# **Sunucu İşletim Sistemleri -8-**

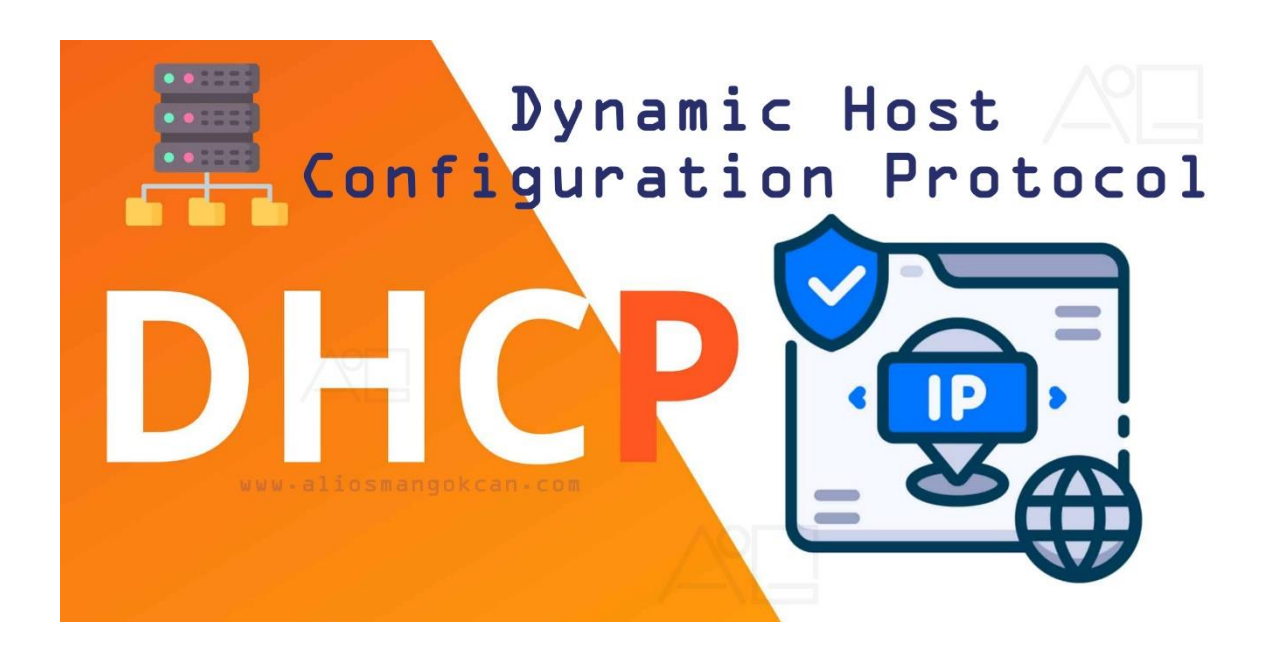

#### **[DHCP \(Dynamic Host Configuration Protocol\)](https://www.aliosmangokcan.com/)**

DHCP, bir ağdaki bilgisayarları (istemcileri) otomatik olarak IP adresleri ve diğer ağ konfigürasyon bilgileri ile yapılandırmak için kullanılan bir iletişim protokolüdür. DHCP, ağ yöneticilerine, IP adresi, alt ağ maskesi, varsayılan ağ geçidi ve DNS sunucu gibi bilgileri merkezi bir konumdan dağıtmalarına olanak tanır.

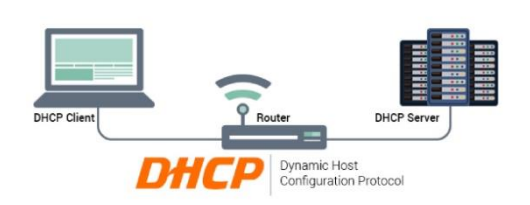

DHCP, ağ üzerinde istemci/sunucu (client/server) mimarisi ile çalışır. Bu sebepten dolayı ağ ortamında DHCP hizmetinin verilebilmesi için bir sunucu bileşenine ve bir de istemci bileşenine ihtiyaç vardır.

Dinamik IP adresi ve yapılandırması kullanan bir

bilgisayara DHCP istemcisi denir. DHCP istemcisini başlattığınızda 32 bit IPv4 adresi, 128 bit IPv6 adresi veya her ikisi birden, ağın DHCP sunucusu için tanımlanan IP adres havuzundan alınır.

DHCP sunucusu IP adresleri ve ilgili yapılandırma bilgileri hakkında bir veri tabanı oluşturma işinden sorumludur.

## **[DHCP'den IP Alma Süreci](https://www.aliosmangokcan.com/)**

**DHCP Discovery:** DHCP istemcisi öncelikle bulunduğu ağa, isteğine cevap verebilecek bir DHCP sunucusu olup olmadığını bulmak için bir broadcast yayın mesajı gönderir. Bu gönderilen paket ile istemci sunucudan IP adresi isteğinde bulunur. Gönderilen bu pakette kaynak IP adresi olarak 0.0.0.0 hedef IP adresi olarak 255.255.255.255 kullanılır. Kaynak MAC adresi olarak client kendi MAC adresini yazar.

*NOT:* Ağda birden fazla DHCP sunucu bulunabilir. Tüm sunucular aldıkları bu keşif mesajına yanıt verirler. İstemci ilk gelen yanıtı işleme koyar.

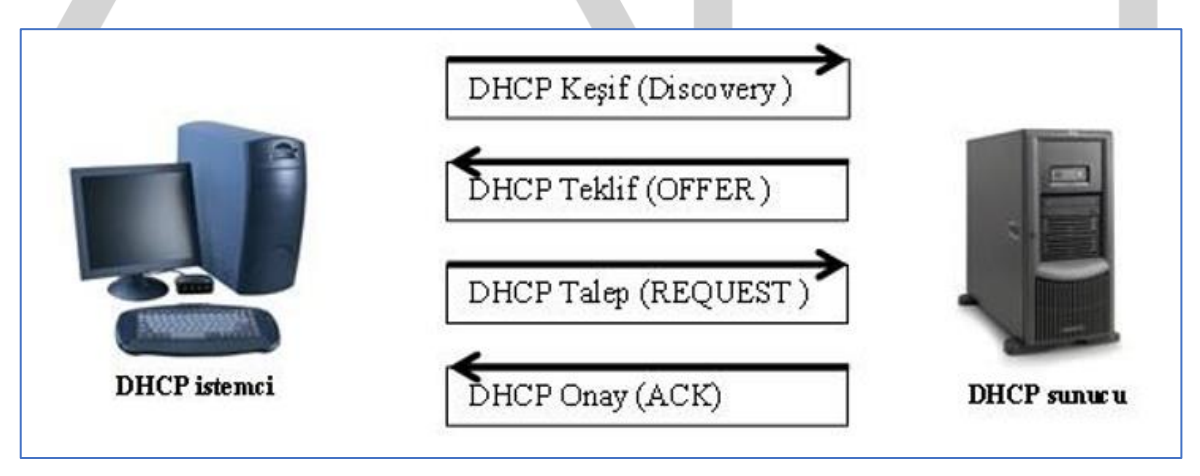

**DHCP Offer:** DHCP DISCOVER mesajını alan DHCP sunucu ya da sunucular kendi adres havuzlarını kontrol eder ve uygun bir adres bulurlarsa bu adresi bir öneri olarak istemciye gönderir. İstemcinin hazırda bir IP adresi bulunmadığı için bu mesaj da broadcast olarak yayınlanır. Bu mesaja DHCP OFFER (DHCP ÖNERİ) mesajı denir.

Mesajda kaynak IP adresi olarak DHCP sunucunun IP adresi, hedef IP adresi olarak 255.255.255.255 bulunur. Kaynak MAC adresi olarak DHCP sunucunun MAC adresi, hedef MAC adresi olarak da istemcinin MAC adresi yer alır. Bu standart adreslerin yanında bir de sunucu tanımlayıcı (identifier) bilgisi bulunur. Bu da sunucunun IP adresine eşittir. DHCP OFFER mesajında, önerilen IP adres bilgisi ile birlikte adres kiralama süresi de bulunur

**DHCP Request:** İstemci kendisine ilk ulaşan DHCP OFFER mesajını kabul eder ve bu adresi almak istediğini göstermek için, yine broadcast olarak DHCP REQUEST (DHCP İSTEK) mesajı yayınlar. Bu mesajın içinde adres önerisini kabul ettiği DHCP sunucunun bilgisi de bulunmaktadır (sunucu tanımlayıcı).

Eğer ortamda bir DHCP sunucu yoksa ne olur? DHCP OFFER mesajı yayınlanmayacaktır. Bu durumda istemci IP önerisi için 1 saniye bekler. Bir saniye içinde öneri gelmezse DHCP DISCOVER mesajını üç kez tekrarlar. Eğer toplam dört mesaj sonrasında da bir öneri alamazsa denemeden vazgeçmez. Her beş dakikada bir mesajını tekrarlar.

**DHCP ACK:** Son olarak DHCP sunucusu, belirttiği IP bilgilerini istemciye atar ve istemciye DHCP Onay paketini yollar. İstemci artık bu yapılandırmayı kullanmaya başlar. DHCP sunucudan kullanıcıya üç adet parametre gönderilir.

- 1. Default Gateway adresi (Router)
- 2. WINS sunucu adresi (NetBIOS Name Servise)
- 3. DNS sunucu adresi (Domain Name Server)

Burada sunucu IP adresini belirli bir süre kiralamış olmaktadır. Kira süresi dolmadan yeniden kullandığı IP adresini talep edebilir (DHCP Request). Sunucu başka bir işlemciden IP talebi yoksa talebe olumlu yanıt vererek onay mesajı yollar.

Kiralama işleminden farklı olarak DHCP, belirli bir bilgisayara özel bir IP adresinin atanabilmesini de sağlar. Bunun için, bir ayırma (reservation) oluşturarak IP adresini ve bu IP adresinin kullanılacağı bilgisayarın benzersiz tanımlayıcısını belirleyebilirsiniz. Ayırma işlemi, belirtilen aygıt adresine sahip olan istemcinin her zaman için atanmış olan IP adresini almasını sağlar.

**Scope:** Kapsam kullanarak, istemcilere atanabilecek bir dizi IP adresi tanımlayabilirsiniz. Kapsam, bir dizi IPv4 veya IPv6 adresi ve yapılandırma seçeneğidir.

**Exclusion:** Bir kapsam içinde, kullanılmaması gereken IP adreslerinin bir alt kümesini tanımlamak için dışarıda bırakma durumu belirleyebilirsiniz. Dışarıda bırakma (exclusion) işlemi ile istemci bilgisayarlara atanmayacak bir IP adres aralığı tanımlanır.

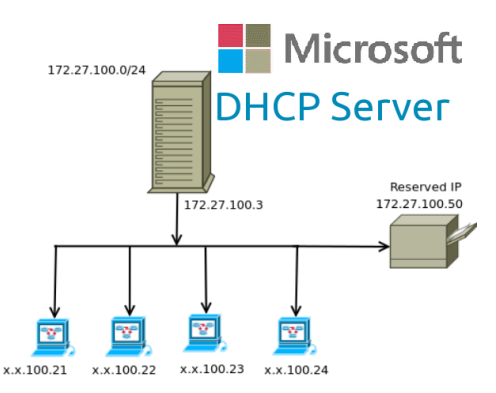

Windows Server işletim sistemleri, DHCP'nin dinamik DNS ile bütünleştirilmesini destekler. Bu özellik yapılandırıldığında yeni bir IP adresi aldığında istemciye ait DNS kaydının

güncelleştirilmesini sağlar. İstemci adlarının IP adreslerine çözümlenebilmesini sağlamak için DHCP ile DNS bütünleştirmesini yapılandırmanız gerekir.

Bir bilgisayarın DHCP istemcisi olarak çalışması için otomatik IP alacak şekilde ayarlanması gerekir. Windows işletim sisteminde bu işlemi yapmak için denetim masasından "Ağ ve Paylaşım Merkezi" açılmalıdır.

Tek bir DHCP sunucusu yaklaşık 10.000 istemci ve 1.000 kapsamı işleyebilir. Network yapısında yer alan istemci sayısına bağlı olarak birden fazla DHCP sunucusu kurulabilir. Aktif olan birinci sunucunun başına beklenmedik bir sorun gelirse ikinci sunucu sistemin aksamadan hizmet vermesini sağlamalıdır. Kurumunuzda birden çok alt ağ varsa, her alt ağ için iki DHCP sunucusu kullanmak istenebilir.

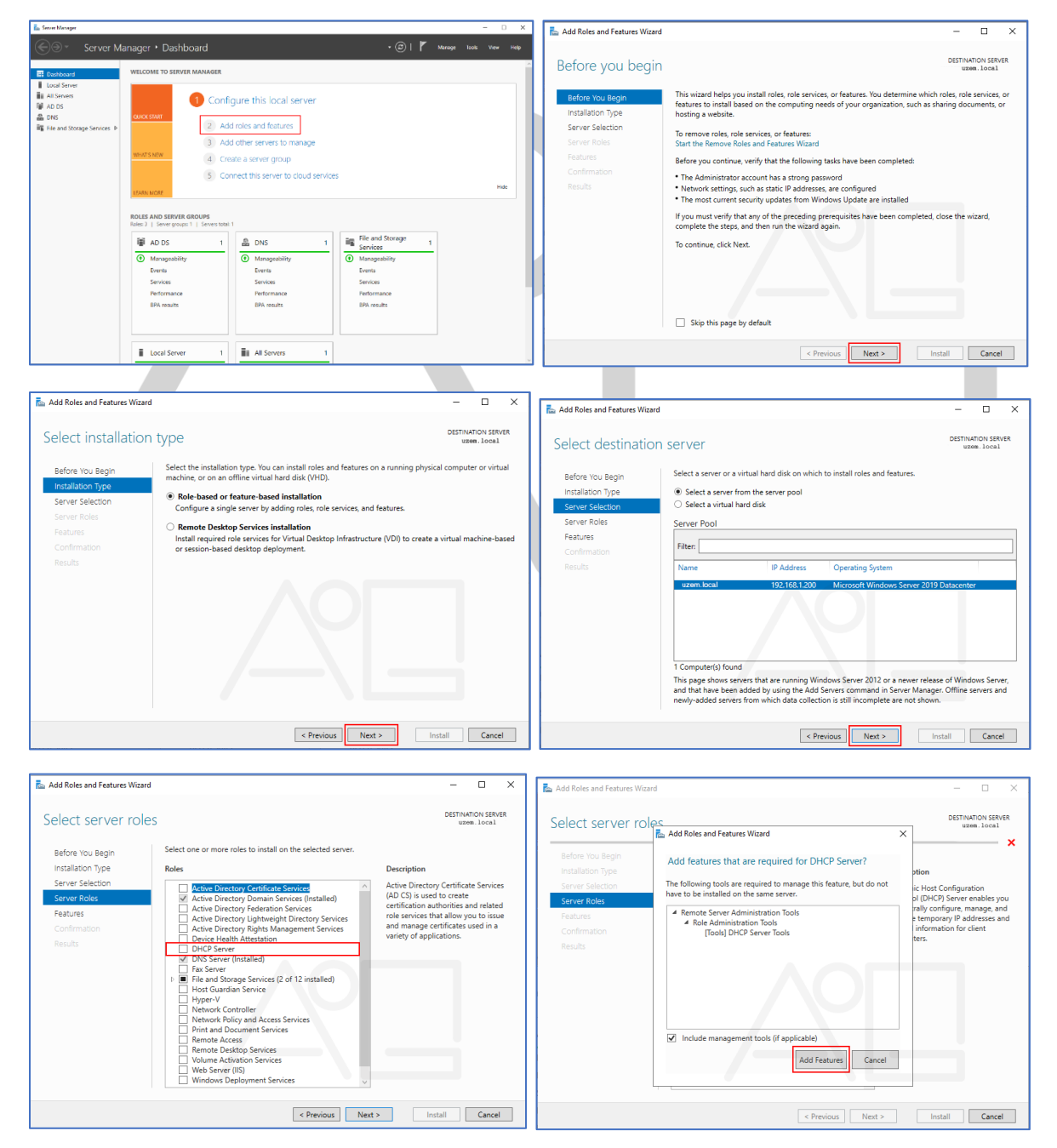

## **[DHCP SERVER KURULUMU](https://www.aliosmangokcan.com/)**

www.aliosmangokcan.com

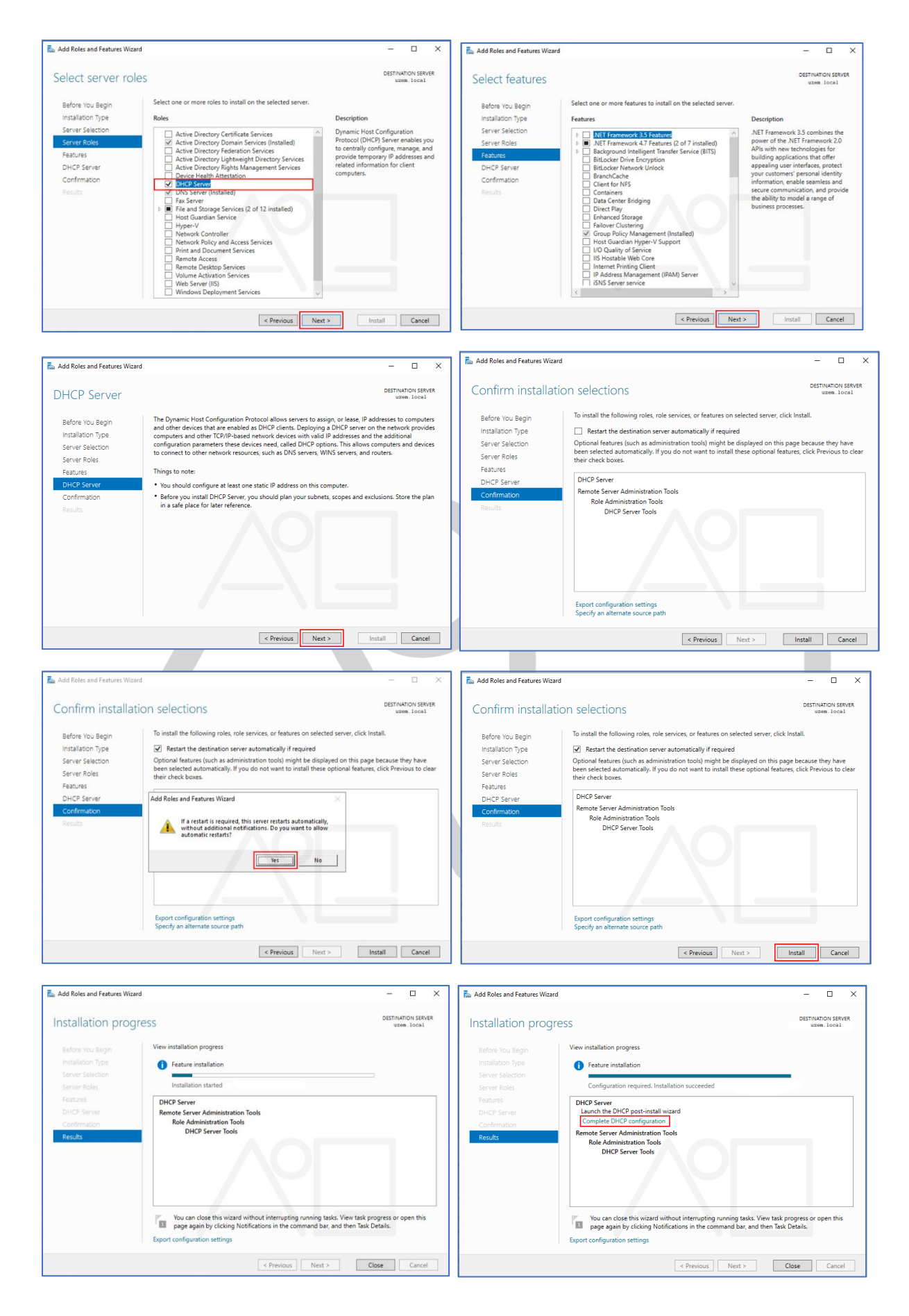

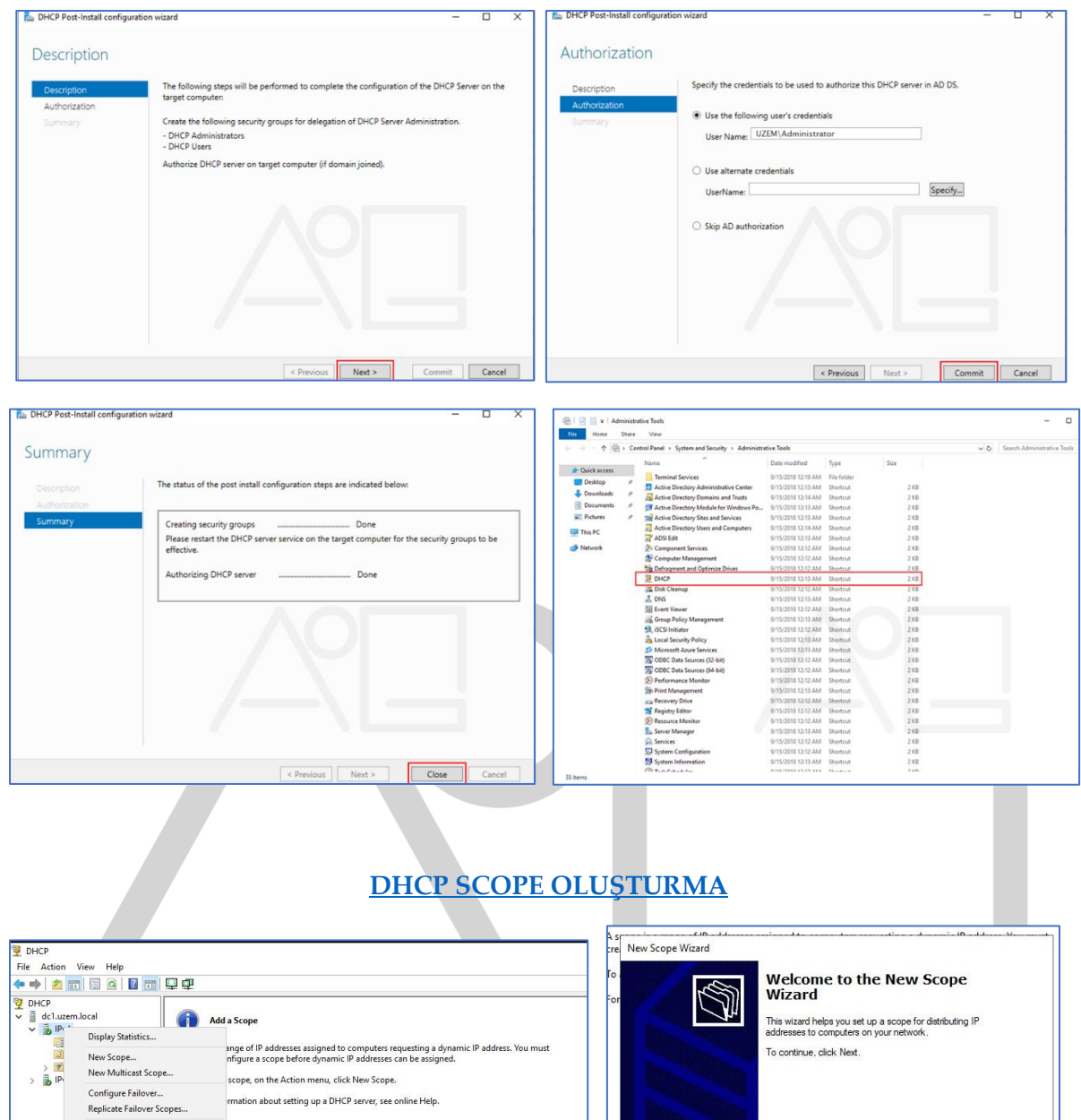

nepheter vinorer scope<br>Define User Classes...<br>Define Vendor Classes...<br>Reconcile All Scopes... Set Predefined Options... View Refresh Properties Help

Reach Read Cancel

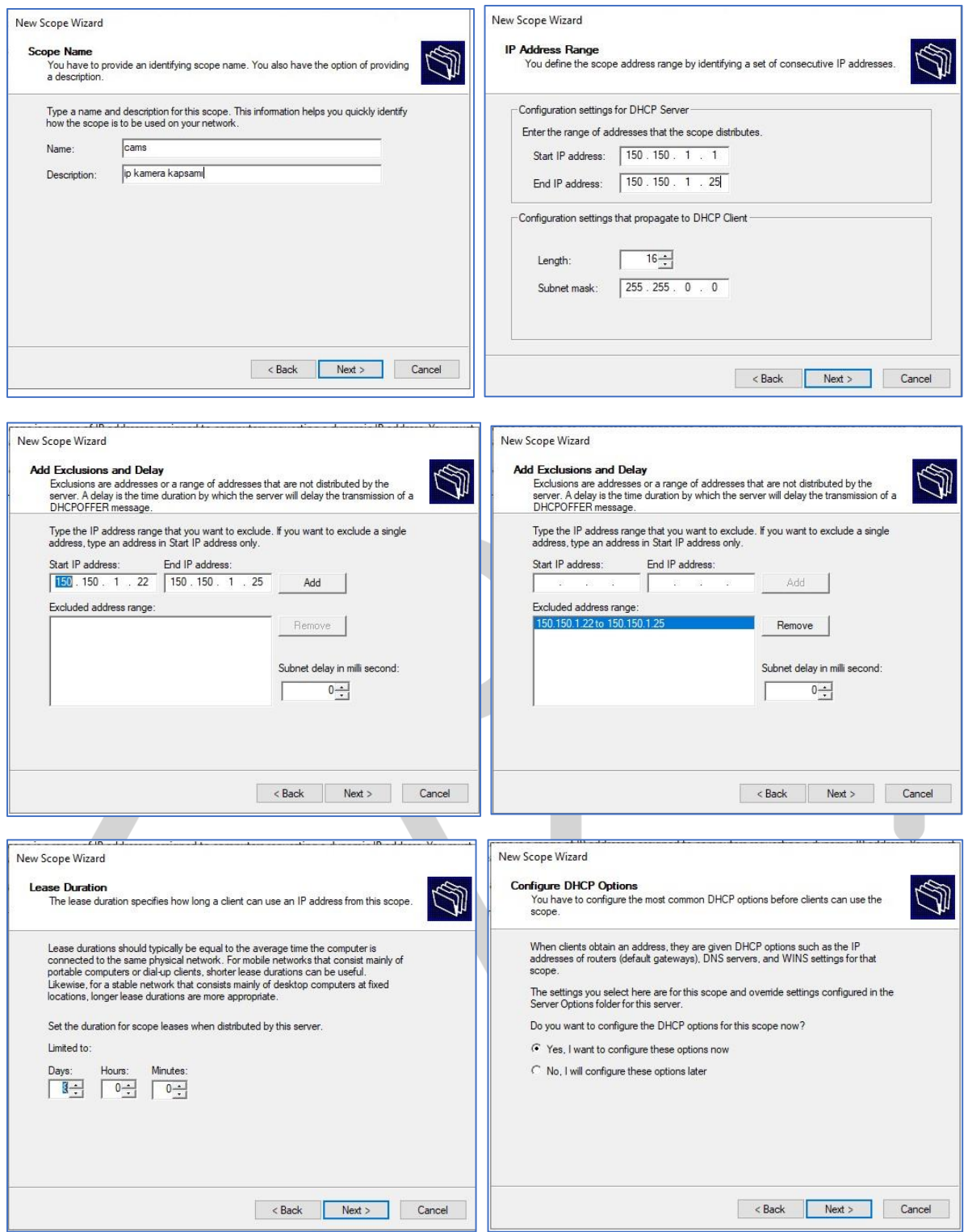

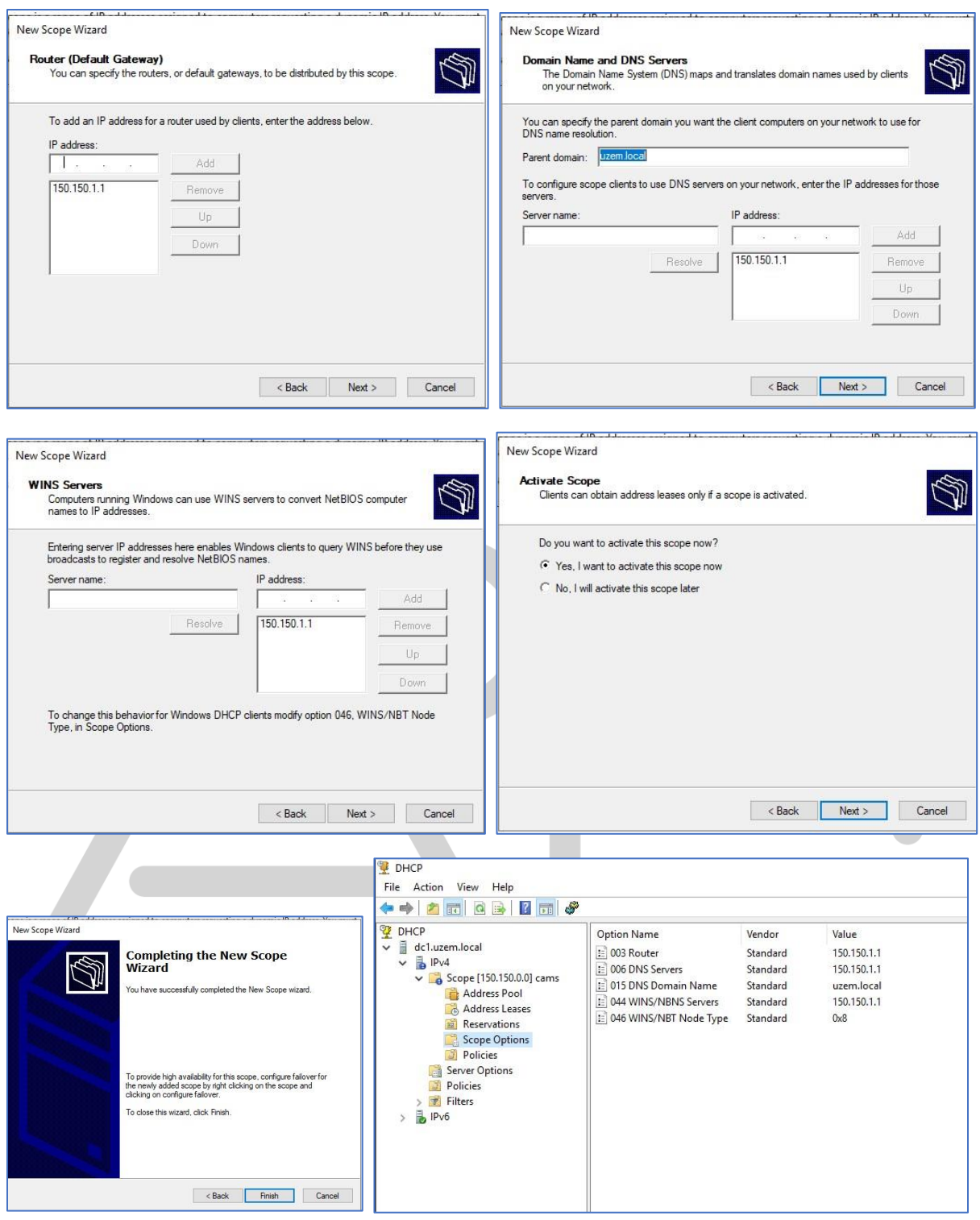

# **COMMAND PROMPT (CMD) ÜZERİNDEN DHCP YÖNETİMİ**

DHCP işlemlerini Command Prompt (cmd) üzerinden gerçekleştirmek için netsh komutunu kullanabilirsiniz. İşte temel DHCP görevlerini gerçekleştirmek için kullanabileceğiniz bazı netsh komutları:

**1-** Bilgisayarın ağ bağlantı özelliklerini görmek için:

İpconfig /all

**2-** DHCP client üzerindeki IP'yi bırakmak için:

İpconfig /release

**3-** DHCP client üzerindeki IP'yi yenilemek için:

İpconfig /renew

**4-** DHCP kapsamlarını görüntülemek için:

netsh dhcp show scope

**5-** DHCP kapsamı oluşturmak için:

netsh dhcp add scope <KapsamIP> <SubnetMask> "<KapsamAçıklaması>"

**6-** DHCP kapsamı dilmek için:

netsh dhcp delete scope <KapsamIP>

**7-** DHCP client yeniden başlatmak için:

net stop dhcp & net start dhcp

**8-** DHCP Server bilgilerini görüntülemek için:

netsh dhcp show server

**9-** DHCP üzerinde leasing (kiralama) bilgilerini görüntülemek için:

netsh dhcp show lease

## **[DHCP Veri Tabanı](https://www.aliosmangokcan.com/)**

DHCP Server hizmeti, veri tabanının bakımını yapmak için iki düzenli işlem gerçekleştirir:

- 1. DHCP Server hizmetinin zaman aşımına uğramış olan ve artık uygulanmayan kiraları denetlediği veri tabanı temizlemesi
- 2. DHCP Server hizmetinin veri tabanı dosyalarını yedeklediği veri tabanı yedeklemesi

DHCP veri tabanı varsayılan konumu: C:\Windows\System32\dhcp

Ancak, bu konum yönetimsel nedenlerle değiştirilebilir. DHCP veritabanını bu klasörde bulabilir ve kopyalayabilirsiniz, ancak doğrudan düzenlemek önerilmez, çünkü bu dosya DHCP sunucu hizmetini etkileyebilir ve tutarlılık sorunlarına neden olabilir.

Eğer DHCP sunucunu taşıyorsanız veya yedekleme yapmak istiyorsanız, DHCP veritabanını düzenli aralıklarla yedeklemek önemlidir. Yedeklemeler, olası veri kaybını önlemeye ve hızlı bir geri yükleme sağlamaya yardımcı olabilir.